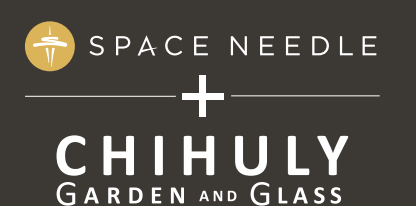

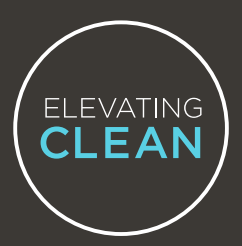

## **PART II: SUBMIT YOUR RESULTS**

SHARE ENCRYPTED, HIPAA PROTECTED COVID-19 RESULTS SECURELY.

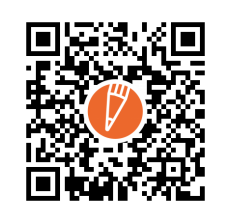

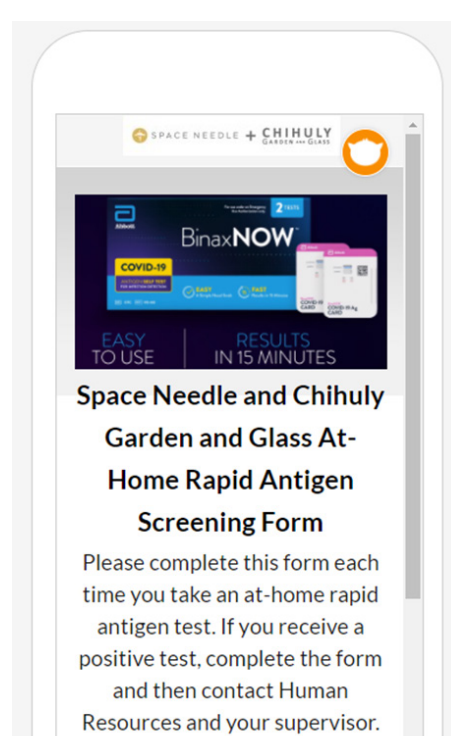

Do not come to work. HR will

## **How to submit your test results**

11. When your test is complete, scan the QR-code located to the left on this page or on the back of the BinaxNOW test kit box with your smartphone camera. Or you can also navigate to: https://hipaa.jotform. com/Eric\_Scheidt/spaceneedle.

## **• Do not use the QR-code on the test card**

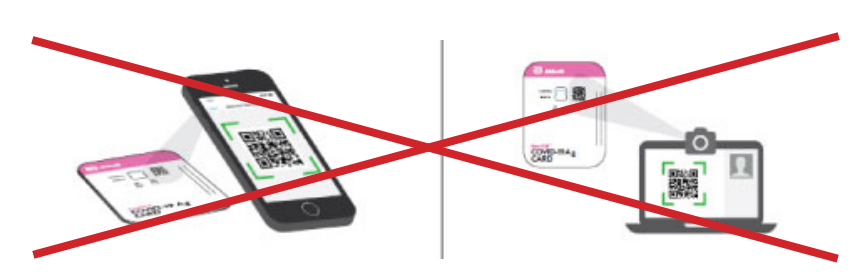

12. Answer the questions on the form:

- If you received a positive result, please contact the Human Resources department. They will help you obtain a PCR test to confirm your results.
- If you received a negative result, your test is complete and you can report to work. Please thrown your test out in the trash.
- If you received an invalid result, **(insert instructions here)**

## **13. Press submit? (couldn't confirm, site was down)**

If you need additional test kits, please contact the Human Resources department at: humanresources@spaceneedle.com.